# WLAN-Schnittstelle softliQ

## **Typ der Schnittstelle**

Die WLAN-Schnittstelle der Kleinenthärter arbeitet auf der Basis eines xPico http-Webservers und stellt:

- a) eine Anlagenhomepage bereit
- b) einen Webservice bereit

## **Verwendung der Anlagenhomepage**

Um die Anlagenhomepage zu verwenden kann jederzeit die Url http://[IP-DER-ANLAGE/ aufgerufen werden.

#### **Verwendung des Webservice**

Der Webservice der Anlage ist ein RESTful http-Webservice, der mit POST-Requests über die URL http://[IP-DER-ANLAGE]/mux\_http/ aufgerufen wird.

## **Anfragen an den Webservice**

Es gibt verschiedene Möglichkeiten POST-Requests über die oben genannte URL abzusetzen. Eine mögliche Variante ist das Nutzen des Add-Ons "HttpRequester" von Mozilla Firefox. Anhand von diesem Beispiel ist im folgendem die Funktion genauer erläutert.

Aufbau der Oberfläche HttpRequester:

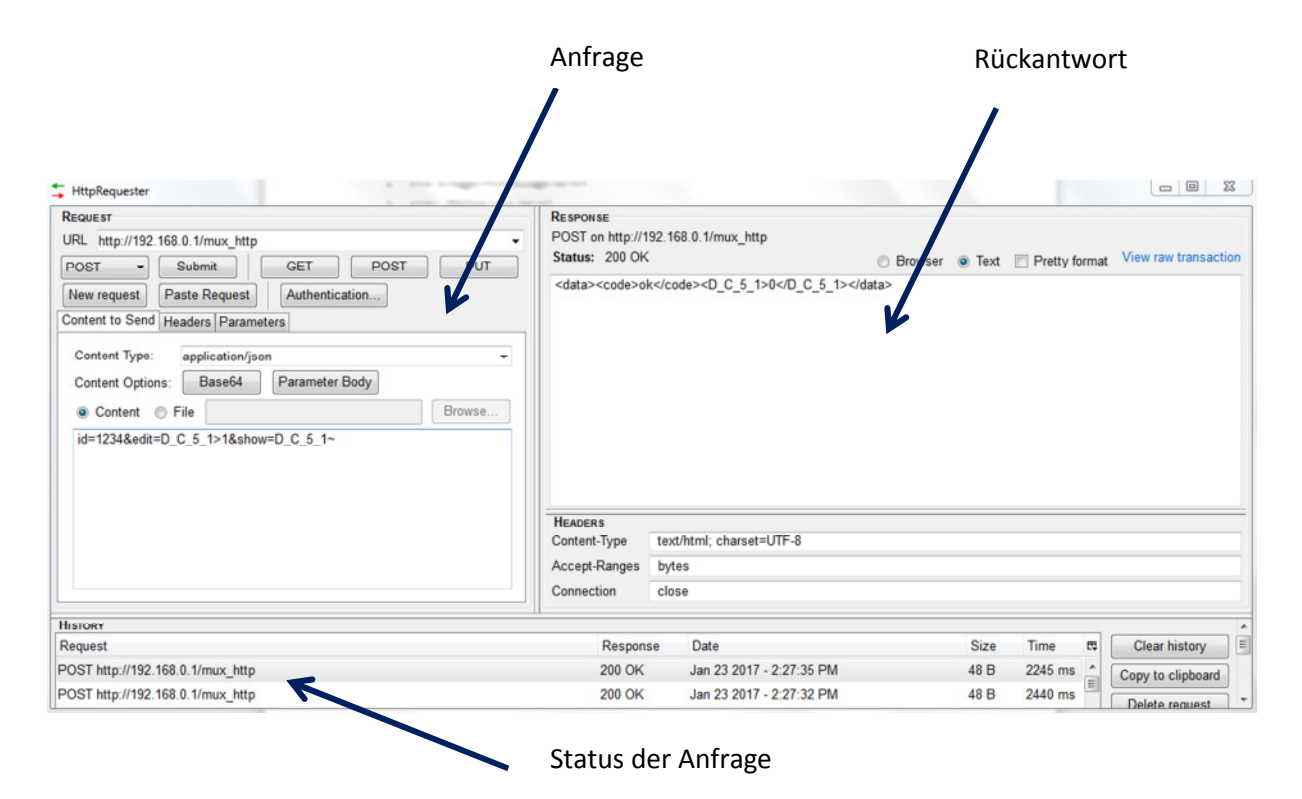

#### **Aufbau eines POST-Requests**

- a) Der Request geht an vorgenannte URL
- b) Die Content-Length entspricht der Anzahl von Bytes der Nutzdaten (entspricht der Anzahl der Zeichen, da 1 Zeichen = 1 Byte)
- c) Content-type ist "application/x-www-form-urlencoded"
- d) Die Nutzdaten des POST-REQUESTS sind gemäß Content-type Url-Encoded mit dem Zeichensatz UTF8 zu übertragen

Beispiel:

```
POST http://[IP-DER-ANLAGE]/mux_http HTTP/1.1 
Content-Length: 69 
Content-type: application/x-www-form-urlencoded 
id=625&show=D_A_1_7|D_A_2_3|D_A_1_6|D_A_2_2|D_K_1|D_K_2|D_Y_5|D_Y_13~
```
Die Daten können hier nach dieser Struktur über die Schaltfläche Paste Request eingegeben werden.

#### **Aufbau der Nutzdaten**

id={id}&show={name\_of\_parameter}~

Beim Parameter id={id} handelt es sich vom Anwender (oder App, Webseite) beim ersten Aufruf festgelegte Zahl, die die Anlage unter dem Namen "id" beim Aufruf zurückgibt. Gleichzeitig werden Cookies vom verwendeten Browser (z.B. Firefox bei Anfrage über Webseite) erstellt, sodass immer die gleiche id verwendet wird.

Der Parameter show={name\_of\_parameter} beinhaltet den Namen eines (oder mehrerer Anlagenparameter) deren derzeitige Einstellung abgerufen werden soll. Sollen mehrere Parameter abgerufen werden, sind die Namen der Anlagenparameter mit einem "|" voneinander zu trennen.

Parameter werden immer mit "&" (gemäß Content-type) verkettet!

Die Nutzdaten müssen immer mit "~" beendet werden, es gilt zu beachten, dass die Länge der Nutzdaten, sowie die zu erwartende Antwort der Anlage die Länge von 1000 Byte nicht überschreiten dürfen.

#### **Beispiel:**

id=625&show=D\_D\_1~

 $\rightarrow$  Ruft unter Nutzung der id "625" den Wert des Parameters "Rohwasserhärte" (D\_D\_1) ab.

#### **Weitere Parameter**

1. edit={name\_of\_parameter}>{value\_for\_parameter} Über die Schnittstelle können auch Anlagenparameter geändert werden, dazu muss der POST-Request Daten auf Basis des vorgenannte Parameters enthalten. *(Achtung: hier kann immer nur ein Parameter gesetzt werden!)*

#### **Beispiel:**

id=625&edit=D\_D\_1>20&show=D\_D\_1

 $\rightarrow$  Setzt unter Nutzung der id "625" die Rohwasserhärte der Anlage auf 20 °dH und ruft den hinterlegten Wert auch direkt ab.

#### 2. code={code\_for\_parameter}

Einige Anlagenparameter sind über 3-stellige Codes abgesichert, welche in Form vorgenannten Beispiels als Parameter vorliegen muss. *(Achtung: Es kann immer nur ein Code mitgegeben werden!)*

#### **Beispiel:**

id=625&show=D\_H\_2&code=005

 $\rightarrow$  Ruft unter Nutzung id "625", mit dem Zugangscodes "005" den Wert für den Parameter "Aktueller Durchfluss AT1" (D  $A_1_1$ ) ab.

3. Übermittlung verschlüsselter Daten

Einige Daten müssen verschlüsselt an die Anlage gesendet werden. Als Verschlüsselung wird eine Base64-Verschlüsselung verwendet. Die Übermittlung von Daten ohne diese Verschlüsselung wird von der Steuerung erkannt und verworfen, sodass die Änderungen in diesem Fall nicht wirksam sind.

Parameter die verschlüsselt übertragen werden müssen, sind in der Parameterliste am Ende dieses Dokuments explizit gekennzeichnet. Die Verschlüsselung der zu Übertragenden Daten mit Base64 kann online auf mehreren Plattformen vorgenommen werden.

Um die Schnittstelle zuverlässig betreiben zu können, sollte der Abstand zweier Anfragen eine Zeit von 15 Sekunden zueinander nicht unterschreiten.

# **Antwort des Webservice**

Der Webservice antwortet im XML-Format.

Beispiel einer Standard-Antwort:

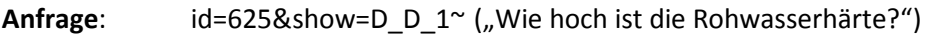

Antwort: <br />
data><D\_D\_1>20</D\_D\_1></data> ("Die Rohwasserhärte beträgt 20 °dH.")

#### **Antwort der Anlage auf Anfragen mit Code**

Anfrage: id=625&show=D\_H\_2&code=005 ("Wie ist hoch ist der aktuelle Durchfluss?")

Antwort: <br/>
<br/>
<br/>
<br/>
<br/>
<br/>
<br/>
<br/>
<br/>
<br/>
<br/>
<br/>
<br/>
<br/>
<br/>
<br/>
Antwort: <br/>
<<br/>
<<br/>
<<br/>
<<<br/>
<<br/>
<<<<br/>
<<<<<br/>
<<<<<<<br/>
<<<<<<<<<<<<<<<<<<<<<<<<<<<<<<<<<<<  $\mu_{\nu}$ Der aktuelle Durchfluss ist = 1,02 m<sup>3</sup>/h".)

**Hinweis**: War der Code für den bzw. die Parameter falsch wird die Anlage schlicht mit <data><code>wrong</code></data> antworten.

*Achtung:* Alte Anlagenversionen geben in diesem Fall noch invalides XML zurück!

#### **Fehlermeldungen der WLAN-Schnittstelle**

- 1. Bei Überlastung (wenn zu viele ids auf der Anlage angemeldet sind): <code><error>to\_much-ids</error></code>
- 2. Wenn keine id beim POST übergeben wird: <code><error>no\_id</error></code>

#### **Sonstige Informationen:**

In Parametern in denen die Rohwasserhärte integriert ist, werden die Werte immer in der Einheit "°dH" zurückgegeben (auch z.B. Kapazitätszahl "m<sup>3</sup>x°dH") eine Umrechnung muss dann von der APP oder Webseite, jeweils in die bevorzugte Einheit umgerechnet werden.

# **Namen der Parameter**

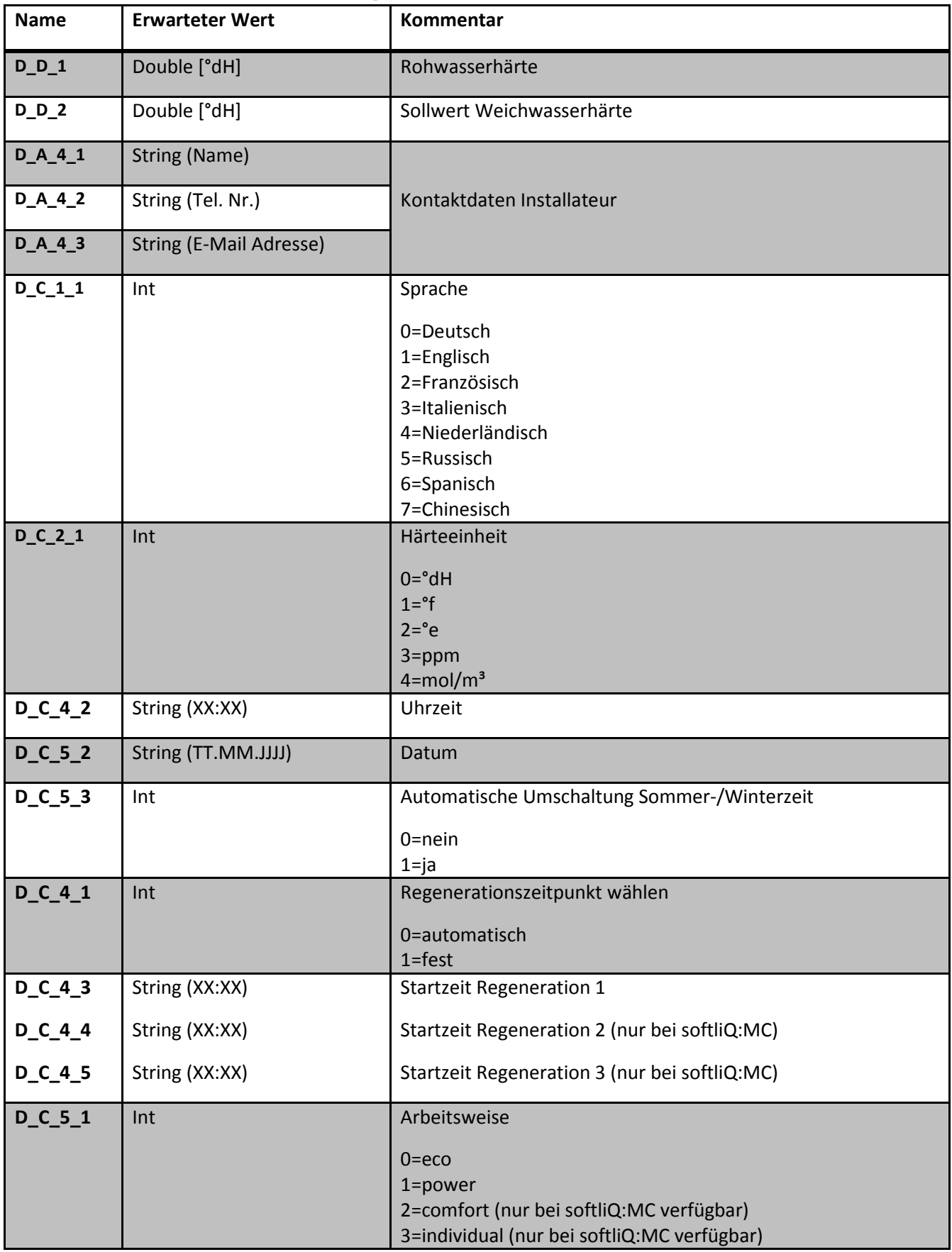

# **Parameter mit Schreib- und Lesezugriff**

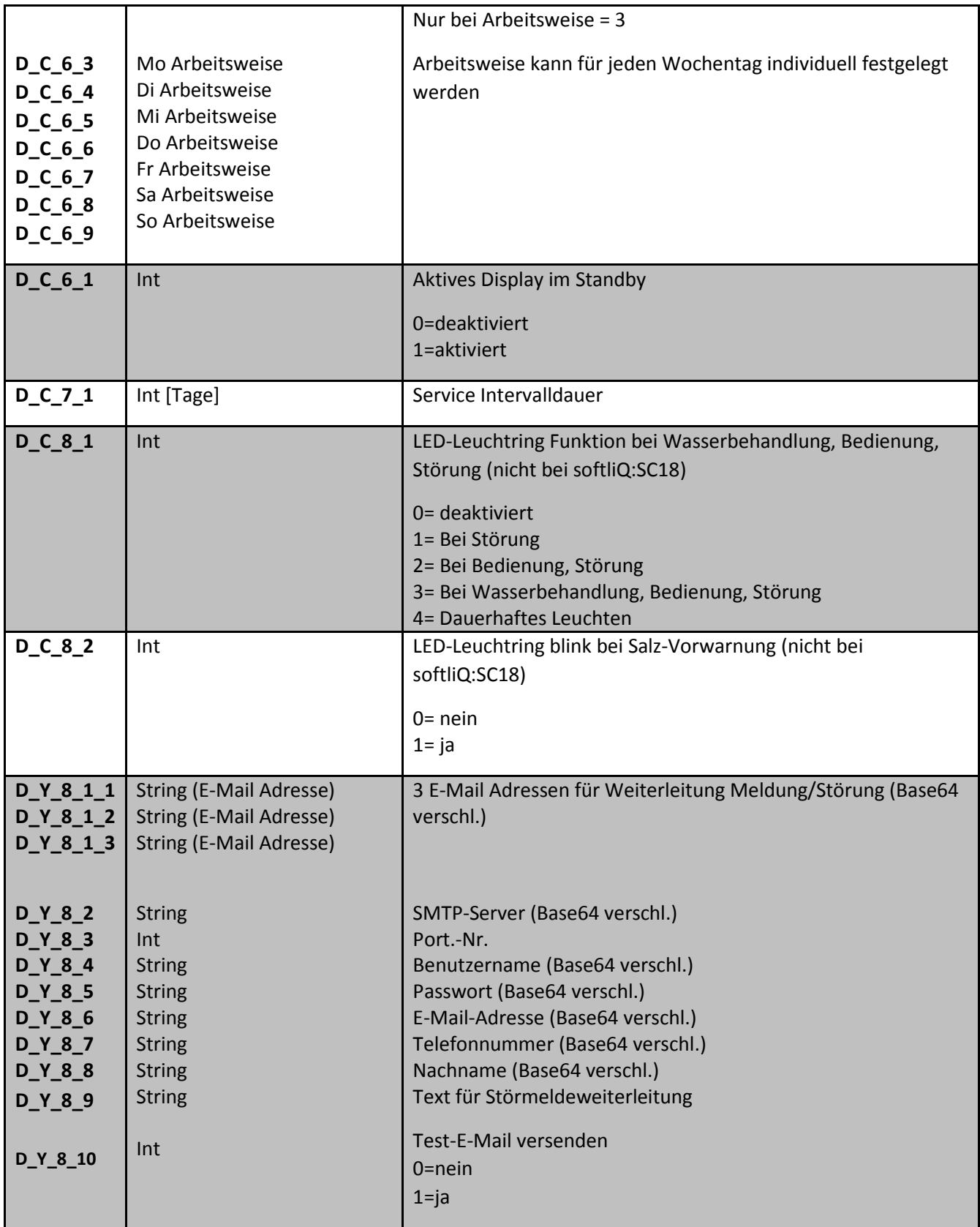

# **Parameter mit Lesezugriff**

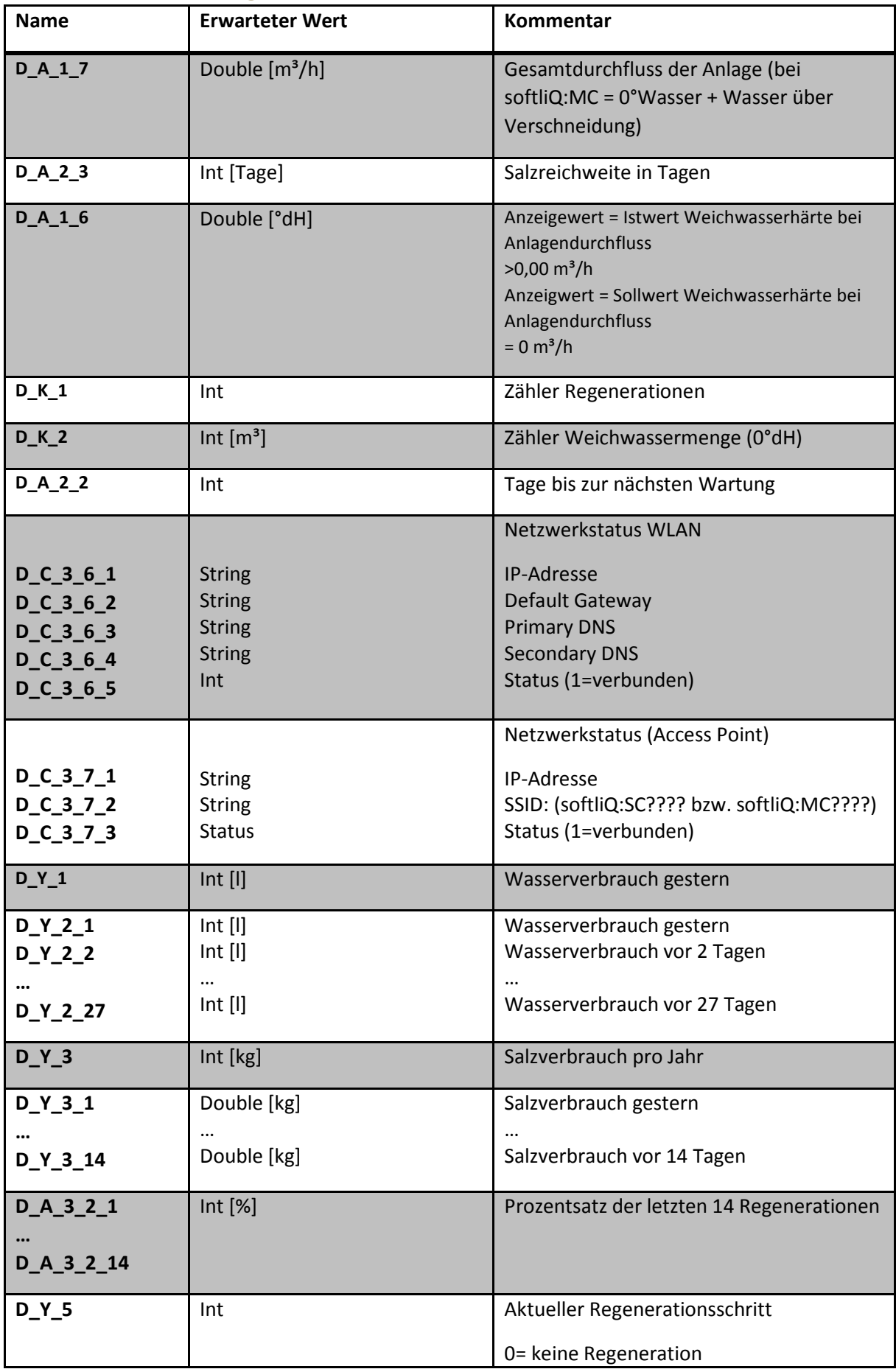

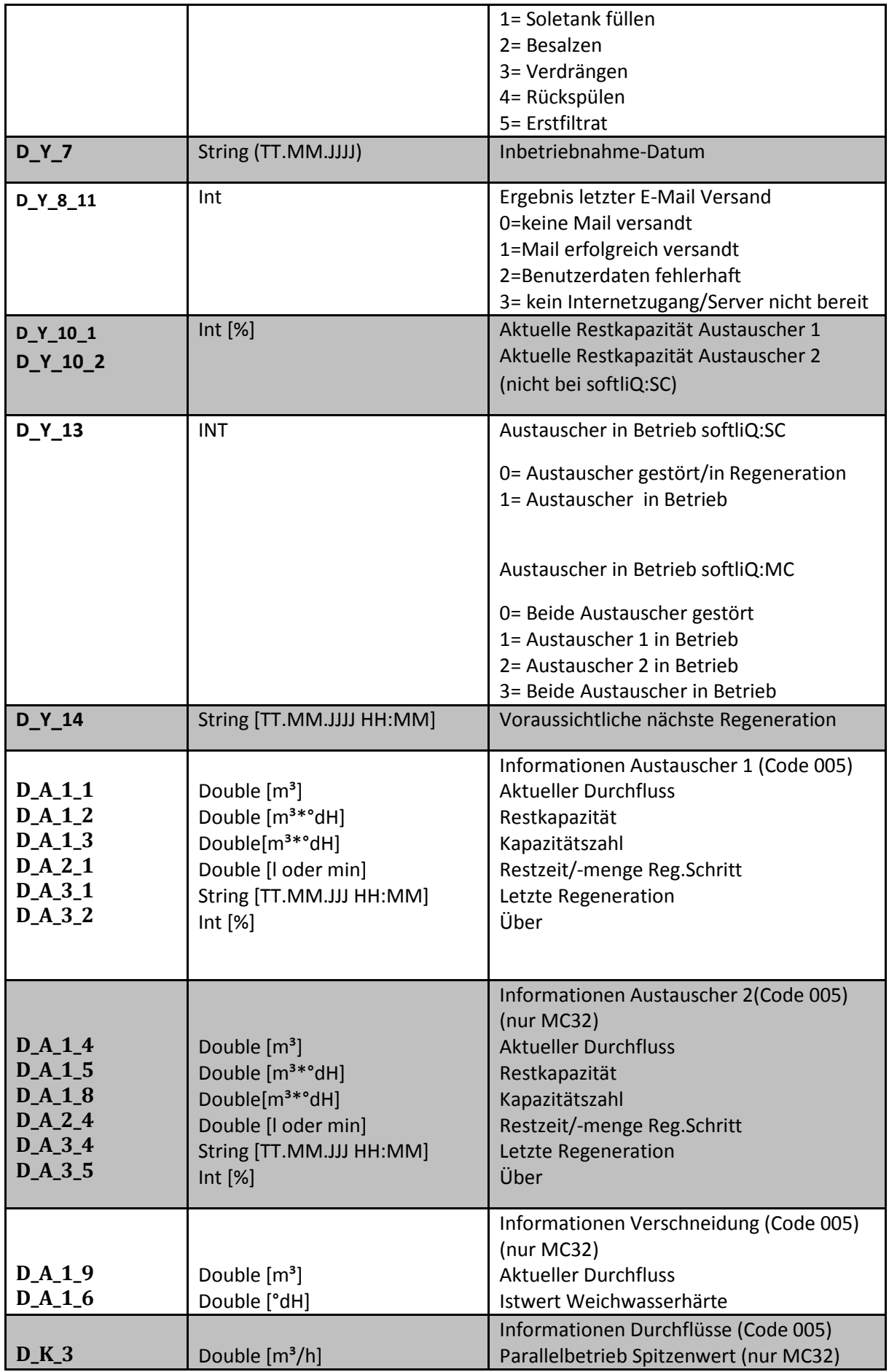

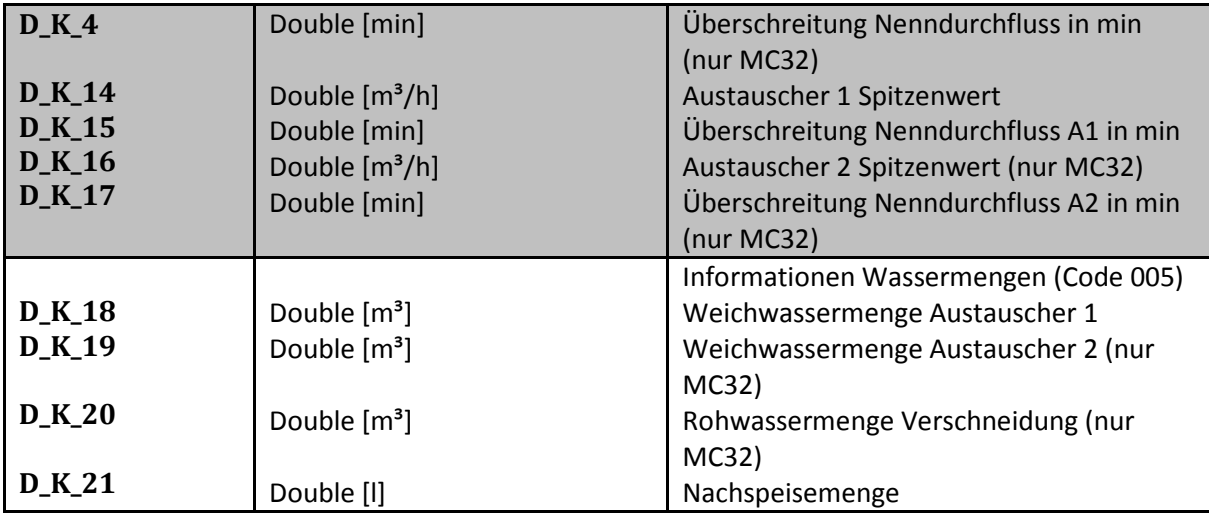